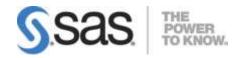

# SAS® Visual Analytics: Distributed Environment Deployment Prerequisites

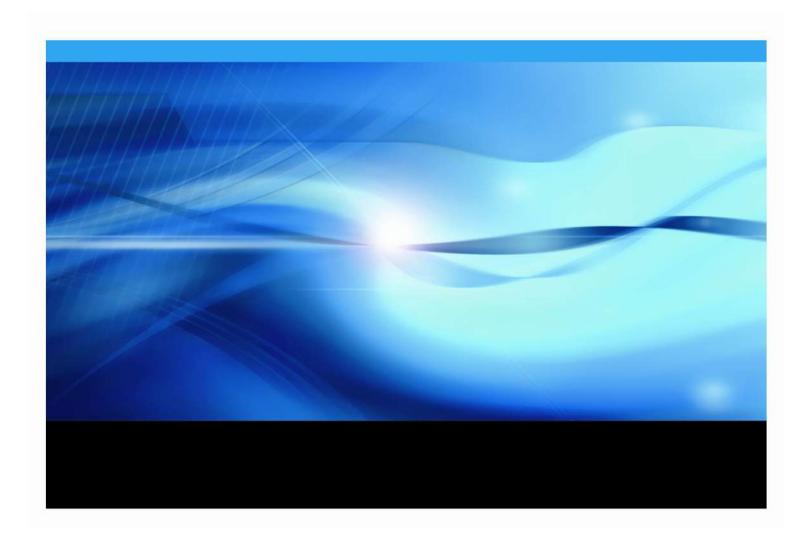

The correct bibliographic citation for this manual is as follows: SAS Institute Inc. 2013. SAS® Visual Analytics: Distributed Environment Deployment Prerequisites, Cary, NC: SAS Institute Inc.

# SAS® Visual Analytics: Distributed Environment Deployment Prerequisites

Copyright © 2014, SAS Institute Inc., Cary, NC, USA

All rights reserved. Produced in the United States of America.

**For a hard-copy book:** No part of this publication may be reproduced, stored in a retrieval system, or transmitted, in any form or by any means, electronic, mechanical, photocopying, or otherwise, without the prior written permission of the publisher, SAS Institute Inc.

**For a Web download or e-book:** Your use of this publication shall be governed by the terms established by the vendor at the time you acquire this publication.

The scanning, uploading, and distribution of this book via the Internet or any other means without the permission of the publisher is illegal and punishable by law. Please purchase only authorized electronic editions and do not participate in or encourage electronic piracy of copyrighted materials. Your support of others' rights is appreciated.

**U.S. Government Restricted Rights Notice:** Use, duplication, or disclosure of this software and related documentation by the U.S. government is subject to the Agreement with SAS Institute and the restrictions set forth in FAR 52.227-19, Commercial Computer Software-Restricted Rights (June 1987).

SAS Institute Inc., SAS Campus Drive, Cary, North Carolina 27513.

June 2013

SAS® Publishing provides a complete selection of books and electronic products to help customers use SAS software to its fullest potential. For more information about our e-books, e-learning products, CDs, and hard-copy books, visit the SAS Publishing Web site at **support.sas.com/bookstore** or call 1-800-727-3228.

SAS® and all other SAS Institute Inc. product or service names are registered trademarks or trademarks of SAS Institute Inc. in the USA and other countries. ® indicates USA registration.

Other brand and product names are registered trademarks or trademarks of their respective companies.

# **Table of Contents**

| Chapter 1 — Overview                        | 1  |
|---------------------------------------------|----|
| Nomenclature                                | 1  |
| Code                                        | 2  |
| Chapter 2 — Core Requirements               | 3  |
| SAS Software Depot                          |    |
| SAS Software Order Information              |    |
|                                             |    |
| Chapter 3 — File Systems                    |    |
| SAS Server Node                             |    |
| SAS Worker Nodes                            | 5  |
| Validate                                    | 6  |
| Chapter 4 — Operating System                | 9  |
| /etc/gridhosts <b>File</b>                  | 9  |
| SELinux                                     | 9  |
| Root Requirements                           | 10 |
| Password-less SSH for Root                  |    |
| Operating System Version                    | 11 |
| Groups                                      | 12 |
| Users                                       | 14 |
| Operating System Users                      |    |
| Verify umask                                |    |
| SSH KeysSSH KeysSAS Internal Metadata Users |    |
| Other Internal Users                        |    |
| Required OS Configuration                   | 22 |
| Host Name                                   |    |
| Red Hat Network                             |    |
| Network Configuration                       |    |
| Directory Locations                         |    |
| SAS Worker Nodes                            |    |
| Required Operating System Settings          | 28 |
| SSH                                         | 28 |
| CPU speed Disabling SUSE CPU Throttle       | 29 |
| Limits                                      |    |
| Software Firewall                           |    |
| Cron Scheduler                              |    |
| Rebooting All Blades                        |    |
| Software Packages                           |    |
| Required Packages                           | 35 |
| Libnuma                                     |    |
| Glibc<br>Java                               |    |
| Python                                      | 37 |
| X11 Libraries                               | 37 |

| Perl-Net-SSLeay                          | 38 |
|------------------------------------------|----|
| at                                       | 39 |
| libpng                                   | 39 |
| JUnit                                    |    |
| Recommended Packages                     |    |
| General Packages                         |    |
| NTP                                      |    |
| SAS Software Depot                       | 41 |
| Chapter 5 — Network                      | 43 |
| DNS                                      | 43 |
| DNS Alias                                |    |
| Ports                                    | 43 |
| Firewall                                 | 47 |
| Inbound Access                           |    |
| Blade Outbound Access                    |    |
| Chapter 6 — Third Party Software         | 49 |
| RDBMS Client                             |    |
|                                          |    |
| Chapter 7 — Installation Client          | 51 |
| Chapter 8 — Optional                     | 53 |
| Storage for Central Vault backup storage | 53 |
| HTTP(S) Proxy Host                       |    |
| SSL Certificate                          |    |

# Chapter 1 — Overview

SAS Visual Analytics can be installed in two modes: distributed and non-distributed. Non-distributed mode resembles the deployment used by most other SAS offerings, with the required software being centralized. Non-distributed mode requires no more documentation than those other offerings. Distributed mode, on the other hand, describes a deployment that distributes the work of the SAS High-Performance Analytics Environment and Hadoop across several machines. This document details the specific operating system and SAS software setup prior to be completed prior to deployment in order for SAS Visual Analytics to function properly in distributed mode.

A distributed SAS Visual Analytics hardware configuration consists of the SAS node, the SAS High-Performance Analytics Environment root node, the SAS High-Performance Analytics Environment worker nodes, the Hadoop NameNode, and the Hadoop DataNodes. Although it is not the only option, it is recommended that the SAS node, the SAS High-Performance Analytics Environment root node, and the Hadoop NameNode be placed on the first blade.

Note: When the SAS node, SAS High-Performance Analytics Environment root node, and Hadoop NameNode are placed on the same machine, that machine is commonly referred to as the SAS server node. The combination of the SAS High-Performance Analytics engine worker node and Hadoop DataNode is referred to as the SAS worker node. This document uses these terms with these definitions in mind.

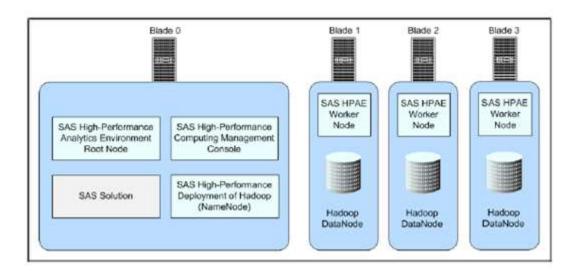

# Nomenclature

Many of the sections in this document are broken into two steps: **Validate** and **Perform**. The steps are signified by the arrow bullet as seen below:

#### ➤ Validate

#### Perform

The **Validate** step indicates that the customer should run the associated command or commands in order to validate a setting by comparing the output returned to the sample output provided in the document.

**Note:** Not all output differences indicate that a setting is incorrect. For example, differences in dates are expected. Differences in paths, names, and versions should be validated with a SAS representative.

If a **Validate** step is successful, the output should be copied to the Actual Output field in this document for SAS to review. If a **Validate** step is successful, the **Perform** step can be skipped.

If a **Validate** step is unsuccessful, the customer should follow the instructions in the accompanying **Perform** step. Upon completion of the **Perform** step instructions, the customer should retry the **Validate** step.

## Code

All code provided by SAS is "AS IS" without warranty of any kind, either express or implied, including but not limited to the implied warranties of merchantability and fitness for a particular purpose. By using this code, the customer acknowledges and agrees that SAS shall not be liable for any damages whatsoever arising out of their use of this material. In addition, SAS will provide no support for the materials contained herein. In addition, the customer is responsible for applying any necessary security patches and specific customizations to meet the end customer needs.

# **Chapter 2 — Core Requirements**

# SAS Software Depot

The customer must use electronic software delivery to download the software over the Internet and make the SAS Software Depot available to the SAS Visual Analytics environment. For instructions on acquiring software via electronic software delivery, refer to the *QuickStart Guide to Your SAS® 9.4 Planned Deployments using Electronic Software Delivery* at

http://support.sas.com/qsgesdplan94.html

The SAS Download Manager is required to access the SAS Electronic Software Delivery system. The SAS Download Manager can be found at

http://support.sas.com/downloadmgr

The downloaded SAS Software Depot should be made available to the SAS node and to the desktop used to perform the install.

## SAS Software Order Information

A software order has been generated for the customer, and a Software Order E-mail was sent to the site's SAS Representative. The Software Order E-mail contains important information about obtaining SAS software and instructions for preparing to install it. The SAS Installation Data file, which contains the license required to run the SAS software, is included with the software itself, not the e-mail.

The following information is also contained in the Software Order E-mail. Record the following:

| Site Number          |  |
|----------------------|--|
| SAS Installation Key |  |
| Order Number         |  |

 $SAS @\ Visual\ Analytics:\ Distributed\ Environment\ Deployment\ Prerequisites$ 

# Chapter 3 — File Systems

This section provides a recommended structure for the file system. The customer does not have to follow this configuration verbatim; instead, it is provided as a starting point. If the customer has a preferred file system structure, it can be used in place of the configuration provided below. Customer-preferred file system structures should be shared with the SAS team to ensure there are no issues.

**Note:** The file system on which the SASHOME will be located (typically, /opt/) should not be mounted with the nosuid option.

# SAS Server Node

The following volumes will be created:

| Partition | Size         |
|-----------|--------------|
| SWAP      | 32768 MB     |
| /boot     | 500 MB       |
| pv.01     | Rest of disk |

The Physical Volume pv has one logical volume defined where the following partitions are created:

| <b>Mount Point</b> | Size         |
|--------------------|--------------|
| /                  | 21 GB        |
| /opt               | 60 GB        |
| /SASWORK           | Rest of disk |
| /tmp               | 8 GB         |
| /opt/sas/hadoop    | 8 GB         |

# SAS Worker Nodes

The following volumes will be created:

| Partition | Size         |
|-----------|--------------|
| SWAP      | 32768 MB     |
| /boot     | 500 MB       |
| pv.01     | Rest of disk |

The Physical Volume pv has one logical volume defined where the following partitions are created:

| Mount Point     | Size         |
|-----------------|--------------|
| /               | 21 GB        |
| /opt            | 6 GB         |
| /tmp            | 8 GB         |
| /opt/sas/hadoop | Rest of disk |

# Validate

Use the following command for all blades and add it to the Actual row in the table below.

df -h ; mount

**Note:** The file system on which the SASHOME will be located (typically, /opt/) should not be mounted with the nosuid option.

|        | with the nosura option. |                                                                                                    |                                                        |          |          |         |                 |
|--------|-------------------------|----------------------------------------------------------------------------------------------------|--------------------------------------------------------|----------|----------|---------|-----------------|
| Host   | Source                  | Output                                                                                                    |                                                        |          |          |         |                 |
| SAS    | Sample                  | Filesystem                                                                                                    | Size                                                   | Used     | Avail    | Use%    | Mounted on      |
| Server |                         | /dev/mapper/vg00-root                                                                                                    | vol                                                    |          |          |         |                 |
| Node   |                         |                                                                                                    | 21G                                                    | 3G       | 18G      | 16%     | /               |
|        |                         | tmpfs                                                                                                    | 48G                                                    | 0        | 48G      | 0%      | /dev/shm        |
|        |                         | /dev/sda1                                                                                                    | 500M                                                   | 37M      | 463M     | 7%      | /boot           |
|        |                         | /dev/mapper/vg00-opt                                                                                                    | 60G                                                    | 49G      | 7.7G     | 87%     | /opt            |
|        |                         | /dev/mapper/vg00-tmpv                                                                                                    | rol                                                    |          |          |         |                 |
|        |                         |                                                                                                    | 8G                                                     | 1G       | 7G       | 12%     | /tmp            |
|        |                         | /dev/mapper/vg00-sasw                                                                                                    | ork                                                    |          |          |         |                 |
|        |                         |                                                                                                    | 900G                                                   | 1G       | 899G     | 0%      | /saswork        |
|        |                         | /dev/mapper/vg00-hado                                                                                                    | op                                                     |          |          |         |                 |
|        |                         |                                                                                                    | 8G                                                     | 146M     | 7.9G     | 2%      | /opt/sas/hadoop |
|        |                         | /dev/mapper/vg00-root                                                                                                    | vol on                                                 | / type   | ext4 (r  | w)      |                 |
|        |                         | <pre>proc on /proc type proc (rw) sysfs on /sys type sysfs (rw) devpts on /dev/pts type devpts (rw,gid=5,mode=620) tmpfs on /dev/shm type tmpfs (rw,size=8G)</pre> |                                                        |          |          |         |                 |
|        |                         |                                                                                                    |                                                        |          |          |         |                 |
|        |                         |                                                                                                    |                                                        |          |          | ))      |                 |
|        |                         |                                                                                                    |                                                        |          |          |         |                 |
|        | /dev/sda1 on /boot ty   | dev/sdal on /boot type ext4 (rw)                                                                                                    |                                                        |          |          |         |                 |
|        |                         | /dev/mapper/vg00-hadoop on /opt/sas/hadoop type ext4 (rw)                                                                                                    |                                                        |          |          |         |                 |
|        |                         | /dev/mapper/vg00-tmpv                                                                                                    | ol on ,                                                | tmp typ  | pe ext4  | (rw)    |                 |
|        |                         | /dev/mapper/vg00-saswork on /saswork type ext4 (rw)                                                                                                    |                                                        |          |          | w)      |                 |
|        |                         | /dev/mapper/vg00-opt                                                                                                    | on /opt                                                | t type e | ext4 (rw | )       |                 |
|        |                         | none on /proc/sys/fs/                                                                                                    | none on /proc/sys/fs/binfmt misc type binfmt misc (rw) |          |          |         |                 |
|        |                         | sunrpc on /var/lib/nf                                                                                                    | s/rpc_p                                                | pipefs t | type rpc | _pipefs | s (rw)          |
|        | Actual                  |                                                                                                    |                                                        |          |          |         |                 |

| SAS    | Sample | Filesystem                                         | Size    | Used     | Avail     | Use%    | Mounted on      |
|--------|--------|----------------------------------------------------|---------|----------|-----------|---------|-----------------|
| Worker | -      | /dev/mapper/vg00-rootvol                           |         |          |           |         |                 |
| Nodes  |        |                                                    | 21G     | 3G       | 18G       | 16%     | /               |
|        |        | tmpfs                                              | 48G     | 0        | 48G       | 0%      | /dev/shm        |
|        |        | /dev/sda1                                          | 500M    | 37M      | 463M      | 7%      | /boot           |
|        |        | /dev/mapper/vg00-opt                               | 60G     | 49G      | 7.7G      | 87%     | /opt            |
|        |        | /dev/mapper/vg00-tmpv                              | ol      |          |           |         |                 |
|        |        |                                                    | 8G      | 1G       | 7G        | 12%     | /tmp            |
|        |        | /dev/mapper/vg00-hado                              | op      |          |           |         |                 |
|        |        |                                                    | 900G    | 1G       | 899G      | 0%      | /opt/sas/hadoop |
|        |        |                                                    |         |          |           |         |                 |
|        |        | /dev/mapper/vg00-rootvol on / type ext4 (rw)       |         |          |           |         |                 |
|        |        | proc on /proc type proc (rw)                       |         |          |           |         |                 |
|        |        | sysfs on /sys type sysfs (rw)                      |         |          |           |         |                 |
|        |        | devpts on /dev/pts type devpts (rw,gid=5,mode=620) |         |          |           |         |                 |
|        |        | tmpfs on /dev/shm type tmpfs (rw,size=8G)          |         |          |           |         |                 |
|        |        | /dev/sda1 on /boot type ext4 (rw)                  |         |          |           |         |                 |
|        |        | /dev/mapper/vg00-hado                              | op on / | opt/sas  | s/hadoop  | type e  | ext4 (rw)       |
|        |        | /dev/mapper/vg00-tmpv                              | ol on / | tmp typ  | e ext4    | (rw)    |                 |
|        |        | /dev/mapper/vg00-opt                               | on /opt | type e   | ext4 (rw) |         |                 |
|        |        | none on /proc/sys/fs/                              | binfmt_ | _misc ty | pe binfn  | nt_misc | (rw)            |
|        |        | sunrpc on /var/lib/nf                              | s/rpc_p | pipefs t | ype rpc_  | pipefs  | (rw)            |
|        | Actual |                                                    |         |          |           |         |                 |

 $SAS @\ Visual\ Analytics:\ Distributed\ Environment\ Deployment\ Prerequisites$ 

# Chapter 4 — Operating System

# /etc/gridhosts File

SAS LASR Analytics Server, SAS Visual Analytics Hadoop, and SAS High-Performance Management Console require a file, /etc/gridhosts, which identifies all hosts in the configuration. Check to see if the /etc/gridhosts file exists on the SAS server node.

#### ➤ Validate

Determine if /etc/gridhosts exists by using the following command. If /etc/gridhosts exists, list the contents in the following table.

cat /etc/gridhosts

| Host   | Sample Output | Actual Output |
|--------|---------------|---------------|
| SAS    | sasva000      |               |
| Server | sasva001      |               |
| Node   | sasva002      |               |
|        | sasva003      |               |

/etc/gridhosts should be owned by root with the permissions 644. Issue the following command in order to verify permissions are correct:

ls -al /etc/gridhosts

| Host                  | Sample Output                                    | Actual Output |
|-----------------------|--------------------------------------------------|---------------|
| SAS<br>Server<br>Node | -rw-rr 1 root root 48 Dec 2 20:22 /etc/gridhosts |               |

#### Perform

As root, create the /etc/gridhosts file and enter the host name for each blade on a separate line using the command below. The LASR root node must be the first in the list. Ensure there are no leading blanks, no trailing blanks, and no blank lines.

vi /etc/gridhosts

After all nodes have been entered, save the file.

# **SELinux**

By default, Red Hat Enterprise Linux has a security subsystem called SELinux, which is enabled. SELinux is not compatible with SAS Visual Analytics when it is being installed, so SELinux must be made permissive on all nodes. Setting SELinux to "Permissive" is enough. SELinux can also be set to "Disabled".

**Note:** It is possible to re-enable SELinux post-deployment. The instructions to do so are available in the "Deploying on SELinux and IPTables" appendix of the SAS High-Performance Analytics Infrastructure: Installation and Configuration Guide.

#### ➤ Validate

Issue the following command to display the current setting for SELinux on all nodes:

hostname; getenforce

| Host                 | Sample Output                        | Actual Output |
|----------------------|--------------------------------------|---------------|
| SAS Server<br>Node   | sasva000<br>Permissive (or Disabled) |               |
| SAS Worker<br>Node 1 | sasva001<br>Permissive (or Disabled) |               |
| SAS Worker<br>Node 2 | sasva002<br>Permissive (or Disabled) |               |
| SAS Worker<br>Node 3 | sasva003<br>Permissive (or Disabled) |               |

#### Perform

To disable SELinux, use vi to edit /etc/sysconfig/selinux on all nodes with the command below. Change the setting of enforcing to permissive. It is very important that this change is made very carefully. Failure to modify exactly as specified may result in an inability to connect to the machine via SSH and prevent the system from booting correctly.

```
vi /etc/sysconfig/selinux
```

#### Change

SELINUX=enforcing

to

SELINUX=permissive

In order to validate these settings, a reboot is required. Execute the following command successively on all hosts:

```
shutdown -r now
```

# Root Requirements

Many of the prerequisites of SAS Visual Analytics requires root access. Commands in the following sections will need to be run as root unless otherwise specified.

## Password-less SSH for Root

SAS Server Node in the SAS Visual Analytics environment contains the SAS tier, LASR root node, and the Hadoop name node. The root account is recommended to have password-less access to the remaining nodes to speed up the setup of the environment.

#### ➤ Validate

As the root user, issue the following command to verify that password-less SSH is configured between all nodes:

```
for hst in `cat /etc/gridhosts`; do ssh $hst hostname; done
```

If this is the first attempt to use SSH from the first node to the other nodes, you will likely receive a fingerprint message, to which you should respond "yes". This does not constitute a failure of the **Validate** step.

If, however, you are prompted to enter a password as in the bolded text in the example below, then password-less SSH has not been configured properly and you should go to the **Perform** steps.

```
[root@sasva000 ~]# for hst in `cat /etc/gridhosts`; do ssh $hst hostname; done
The authenticity of host 'sasva000 (10.96.8.96)' can't be established.

RSA key fingerprint is 81:a8:a5:19:e5:5f:5c:22:47:b3:87:85:46:2b:10:bc.

Are you sure you want to continue connecting (yes/no)? yes

Warning: Permanently added 'sasva000,10.96.8.96' (RSA) to the list of known hosts.

root@sasva000's password:
sasva000
```

| Host   | Sample Output | Actual Output |
|--------|---------------|---------------|
| SAS    | sasva000      |               |
| Server | sasva001      |               |
| Node   | sasva002      |               |
|        | sasva003      |               |

#### > Perform

To create the initial SSH key files for root, use the following command:

```
ssh-keygen -q -t rsa -N '' -f /root/.ssh/id_rsa
```

**Note:** The argument following the  $-\mathbb{N}$  is two single quotes with nothing between them.

Add the public key for root to the authorized\_keys file for root with the following command:

```
cat ~/.ssh/id rsa.pub >> ~/.ssh/authorized keys
```

Use the following command as root to copy the authorized keys file to all blades in the environment:

```
for hst in `cat /etc/gridhosts`; do scp -r ~/.ssh/ $hst:~; done
```

You will be prompted to accept the server public key and provide the password for the root account on each blade.

# Operating System Version

SAS Visual Analytics requires Red Hat Enterprise Linux 6 (64-bit version) or SLES 11 SP2 and higher on the x64 chip family.

#### **➤** Validate

Confirm the exact version of the operating system using the command:

```
for hst in `cat /etc/gridhosts`; do ssh $hst "hostname; cat
/etc/redhat-release; uname -m "; done
or
for hst in `cat /etc/gridhosts`; do ssh $hst "hostname; cat /etc/SUSE-
release"; done
```

| Host          | SAS Server Node                                                                                                    |
|---------------|----------------------------------------------------------------------------------------------------|
| Sample Output | sasva000  Red Hat Enterprise Linux Server release 6.4 (Santiago)  x86_64  sasva001  Red Hat Enterprise Linux Server release 6.4 (Santiago) |
|               | x86_64 sasva002 Red Hat Enterprise Linux Server release 6.4 (Santiago) x86_64 sasva003                                                     |
|               | Red Hat Enterprise Linux Server release 6.4 (Santiago) x86_64 OR sasya000                                                                  |
|               | SUSE Linux Enterprise Server 11 (x86_64)  VERSION = 11  PATCHLEVEL = 2                                                                     |
|               | sasva001  SUSE Linux Enterprise Server 11 (x86_64)  VERSION = 11  PATCHLEVEL = 2                                                           |
|               | sasva002 SUSE Linux Enterprise Server 11 (x86_64) VERSION = 11 PATCHLEVEL = 2                                                              |
|               | sasva003  SUSE Linux Enterprise Server 11 (x86_64)  VERSION = 11  PATCHLEVEL = 2                                                           |
| Actual Output |                                                                                                    |

*Note:* The operating system must be exactly the same on all hosts in the environment.

# **Groups**

To deploy SAS on UNIX, an operating system group should be created and assigned as the primary group for the UNIX SAS Installer user. Members of this group are given access to certain directories and files created by the SAS Deployment Wizard. The SAS Spawned Servers account should also be made a member of the sas group. The GID should be same across all nodes.

| Description                                                                                                    | Group Name | <b>Example GID</b> | Members     |
|----------------------------------------------------------------------------------------------------|------------|--------------------|-------------|
| The sas group is used to access<br>the software and files necessary to<br>install and run SAS Visual<br>Analytics. | sas        | 502                | sas, sassrv |

| The hadoop group is the primary group for the hadoop account. | hadoop   | 503 | hadoop          |
|---------------------------------------------------------------|----------|-----|-----------------|
| The sasusers group is used for the other sas accounts.        | sasusers | 504 | sasdemo,lasradm |

#### ➤ Validate

Check to see if the sas, sasusers, and hadoop groups exist with the following command.

```
for hst in `cat /etc/gridhosts`; do ssh $hst "hostname;egrep
'sas|hadoop' /etc/group | grep -v saslauth; echo"; done
```

| Host            | Sample Output   | Actual Output |
|-----------------|-----------------|---------------|
| SAS Server Node | sasva000        |               |
|                 | sas:x:502:      |               |
|                 | hadoop:x:503:   |               |
|                 | sasusers:x:504: |               |
|                 |                 |               |
|                 | sasva001        |               |
|                 | sas:x:502:      |               |
|                 | hadoop:x:503:   |               |
|                 | sasusers:x:504: |               |
|                 |                 |               |
|                 | sasva002        |               |
|                 | sas:x:502:      |               |
|                 | hadoop:x:503:   |               |
|                 | sasusers:x:504: |               |
|                 |                 |               |
|                 | sasva003        |               |
|                 | sas:x:502:      |               |
|                 | hadoop:x:503:   |               |
|                 | sasusers:x:504: |               |

# > Perform

Add the sas, sasusers, and hadoop groups on all nodes using your preferred method. Alternatively, you can use something like the following command. Before using the command, ensure the GIDs 502, 503, and 504 are free.

for hst in `cat /etc/gridhosts`; do ssh \$hst "hostname; groupadd -g 502 sas; groupadd -g 503 hadoop; groupadd -g 504 sasusers; echo"; done

**Note:** The GID for the group must be exactly the same on all hosts in the environment.

## Users

# **Operating System Users**

The following operating system accounts are required for the SAS Visual Analytics deployment. The UIDs should be consistent across all the nodes, as well as their primary group, home directories, and shells. The following table describes the recommended user setup:

| Username | Hosts              | <b>Example UID</b> | Shell     | <b>Example GID</b> | Password |
|----------|--------------------|--------------------|-----------|--------------------|----------|
| sas      | All                | 502                | /bin/bash | 502                | SASVA123 |
| sasdemo  | SAS Server<br>Node | 503                | /bin/bash | 504                | SASVA123 |
| sassrv   | SAS Server<br>Node | 504                | /bin/bash | 502                | SASVA123 |
| hadoop   | All                | 505                | /bin/bash | 503                | SASVA123 |
| lasradm  | All                | 506                | /bin/bash | 504                | SASVA123 |

# Record the actual user setup below:

| Username | Hosts | <b>Example UID</b> | Shell | Example GID | Password |
|----------|-------|--------------------|-------|-------------|----------|
| sas      |       |                    |       |             |          |
| sasdemo  |       |                    |       |             |          |
| sassrv   |       |                    |       |             |          |
| hadoop   |       |                    |       |             |          |
| lasradm  |       |                    |       |             |          |

**Note:** The UID for each user must be exactly the same on all hosts in the environment.

# > Validate

Display the defined user IDs with the following command on the SAS server node:

for hst in `cat /etc/gridhosts`; do ssh \$hst "hostname;egrep
'sas|lasradm|hadoop' /etc/passwd | grep -v saslauth; echo";done

| Host       | Sample Output                                                                                                    | Actual Output |
|------------|----------------------------------------------------------------------------------------------------|---------------|
| SAS Server | sasva000                                                                                                    |               |
| Node       | sasdemo:x:503:504::/home/sasdemo:/bin/bash                                                                                                    |               |
|            | sas:x:502:502::/home/sas:/bin/bash                                                                                                    |               |
|            | sassrv:x:504:502::/home/sassrv:/bin/bash                                                                                                    |               |
|            | hadoop:x:505:503::/home/hadoop:/bin/bash                                                                                                    |               |
|            | lasradm:x:506:504::/home/lasradm:/bin/bash                                                                                                    |               |
|            | sasva001 sas:x:502:502::/home/sas:/bin/bash hadoop:x:505:503::/home/hadoop:/bin/bash                                                                                       |               |
|            | lasradm:x:506:504::/home/lasradm:/bin/bash sasva002 sas:x:502:502::/home/sas:/bin/bash hadoop:x:505:503::/home/hadoop:/bin/bash lasradm:x:506:504::/home/lasradm:/bin/bash |               |

| Ī | sasva003                                   |
|---|--------------------------------------------|
|   | sas:x:502:502::/home/sas:/bin/bash         |
|   | hadoop:x:505:503::/home/hadoop:/bin/bash   |
|   | lasradm:x:506:504::/home/lasradm:/bin/bash |

#### Perform

Use the preferred method to create the users as described earlier in the section. Alternatively, the following instructions can be used.

Issue the following commands on the SAS server node to define user IDs required for SAS Visual Analytics. Since no shell is specified for these users, the default login shell specified by the SHELL variable in /etc/default/useradd will be used.

```
useradd -g 504 -u 503 sasdemo
useradd -g 502 -u 504 sassrv
for hst in `cat /etc/gridhosts`; do ssh $hst "hostname; useradd -g 502
-u 502 sas; useradd -g 504 -u 506 lasradm; useradd -g 503 -u 505
hadoop; echo"; done
```

Be sure to set the password for each user created.

# Verify umask

On Red Hat Linux, if a user's primary group has the same name as the user (like hadoop/hadoop), the umask is set to 002. Otherwise, it is set to 022. This can cause issues when creating the authorized\_keys file during the password-less SSH setup. For that reason, it is important to check that all umasks are set to 022.

#### Validate

Execute the following command for each account (SAS installer, LASR admin, and Hadoop admin) on all blades:

umask

## Perform

The umask can be set by either modifying the content of /etc/profile, which will apply to all users, or appending a umask entry to the  $\sim$ /.bashrc file of a particular user.

## SSH Keys

SSH Keys are required to enable password-less SSH for some users of the SAS Visual Analytics environment. The following users must have SSH public/private keys created and distributed to all hosts in the SAS Visual Analytics environment:

- SAS Installer (sas)
- LASR Admin User (lasradm)
- Hadoop Admin User (hadoop)

It is important to note that the keys created should be RSA keys, and not DSA since DSA keys can potentially lead to issues in the deployment.

#### > Validate

Determine if password-less SSH for these user IDs is configured. If password-less SSH exists for these accounts, you should not be prompted for passwords.

 $SAS @\ Visual\ Analytics:\ Distributed\ Environment\ Deployment\ Prerequisites$ 

# Execute the following command for each account (SAS installer, LASR admin and Hadoop admin):

```
ALLHOSTS=`cat /etc/gridhosts | tr '\n' ' '`
for hst in $ALLHOSTS; do ssh -o StrictHostKeyChecking=no $hst "
echo '--From:'; hostname
echo '--type of key'; cat ~/.ssh/id_rsa | grep BEGIN
echo '--Password-less SSH as ' \`whoami\` 'to:'; for hst2 in
$ALLHOSTS; do ssh -o StrictHostKeyChecking=no \$hst2 'echo
\`hostname\` '; done
"; done
```

| Host       | Sample Output                | Actual Output |
|------------|------------------------------|---------------|
| SAS Server | From:                        |               |
| Node (sas  | sasva001                     |               |
| user)      | type of key                  |               |
| ,          | BEGIN RSA PRIVATE KEY        |               |
|            | Password-less SSH as sas to: |               |
|            | sasva001                     |               |
|            | sasva002                     |               |
|            | sasva003                     |               |
|            | sasva004                     |               |
|            | From:                        |               |
|            | sasva002                     |               |
|            | type of key                  |               |
|            | BEGIN RSA PRIVATE KEY        |               |
|            | Password-less SSH as sas to: |               |
|            | sasva001                     |               |
|            | sasva002                     |               |
|            | sasva003                     |               |
|            | sasva004                     |               |
|            | From:                        |               |
|            | sasva003                     |               |
|            | type of key                  |               |
|            | BEGIN RSA PRIVATE KEY        |               |
|            | Password-less SSH as sas to: |               |
|            | sasva001                     |               |
|            | sasva002                     |               |
|            | sasva003                     |               |
|            | sasva004                     |               |
|            | From:                        |               |
|            | sasva004                     |               |
|            | type of key                  |               |
|            | BEGIN RSA PRIVATE KEY        |               |
|            | Password-less SSH as sas to: |               |
|            | sasva001                     |               |
|            | sasva002                     |               |
|            | sasva003                     |               |
|            | sasva004                     |               |

| CACC               | From:                            |  |
|--------------------|----------------------------------|--|
| SAS Server<br>Node | sasva001                         |  |
| (lasradmuser)      |                                  |  |
| (lustudilluset)    | type of key                      |  |
|                    | Password-less SSH as lasradm to: |  |
|                    | sasva001                         |  |
|                    |                                  |  |
|                    | sasva002                         |  |
|                    | sasva003                         |  |
|                    | sasva004                         |  |
|                    | From:                            |  |
|                    | sasva002                         |  |
|                    | type of key                      |  |
|                    | BEGIN RSA PRIVATE KEY            |  |
|                    | Password-less SSH as lasradm to: |  |
|                    | sasva001                         |  |
|                    | sasva002                         |  |
|                    | sasva003                         |  |
|                    | sasva004                         |  |
|                    | From:                            |  |
|                    | sasva003                         |  |
|                    | type of key                      |  |
|                    | BEGIN RSA PRIVATE KEY            |  |
|                    | Password-less SSH as lasradm to: |  |
|                    | sasva001                         |  |
|                    | sasva002                         |  |
|                    | sasva003                         |  |
|                    | sasva004                         |  |
|                    | From:                            |  |
|                    | sasva004                         |  |
|                    | type of key                      |  |
|                    | BEGIN RSA PRIVATE KEY            |  |
|                    | Password-less SSH as lasradm to: |  |
|                    | sasva001                         |  |
|                    | sasva002                         |  |
|                    | sasva003                         |  |
|                    | sasva004                         |  |
| SAS Server         | From:                            |  |
| Node               | sasva001                         |  |
| (hadoop user)      | type of key                      |  |
|                    | BEGIN RSA PRIVATE KEY            |  |
|                    | Password-less SSH as hadoop to:  |  |
|                    | sasva001                         |  |
|                    | sasva002                         |  |
|                    | sasva003                         |  |
|                    | sasva004                         |  |
|                    | From:                            |  |
|                    | sasva002                         |  |
|                    | type of key                      |  |
|                    | BEGIN RSA PRIVATE KEY            |  |
|                    |                                  |  |

```
--Password-less SSH as hadoop to:
sasva001
sasva002
sasva003
sasva004
--From:
sasva003
--type of key
----BEGIN RSA PRIVATE KEY----
-- Password-less SSH as hadoop to:
sasva001
sasva002
sasva003
sasva004
--From:
sasva004
--type of key
----BEGIN RSA PRIVATE KEY----
--Password-less SSH as hadoop to:
sasva001
sasva002
sasva003
sasva004
```

#### Perform

To generate a public/private key pair, use the following command for each account:

```
ssh-keygen -q -t rsa -N '' -f ~/.ssh/id rsa
```

*Note:* The argument following the -N is two single quotes with nothing between them.

This command will create the private (id\_rsa) and public (id\_rsa.pub) keys in the .ssh subdirectory of the user's home. The public key should then be added to the authorized\_keys file using the following command for each account:

```
cat ~/.ssh/id rsa.pub >> ~/.ssh/authorized keys
```

Finally, the content of the user's .ssh directory should be copied to each host in the environment. This is performed using scp for each account. Log on to the first node with each account (lasradm, sas, hadoop) and execute the following command:

```
for hst in `cat /etc/gridhosts`; do scp -pr ~/.ssh $hst:~; done
```

Note that it is normal to be prompted for passwords at this stage.

Alternatively these accounts can be created using the SAS High-Performance Computing Management Console which will generate and populate SSH keys automatically.

## **SAS Internal Metadata Users**

In addition to the operating system users, some additional user accounts are created and exist only within the SAS Metadata Server. These user accounts will be created by the SAS configuration process. However, a password needs to be specified for each user.

Use the following table to record the appropriate passwords:

| Description                                                                                                    | User ID         | Password |
|----------------------------------------------------------------------------------------------------|-----------------|----------|
| SAS Administrator—                                                                                                    | sasadm@saspw    |          |
| The user account that has privileges associated with the SAS Metadata Unrestricted Users role.                                                                                             |                 |          |
| SAS Trusted User—                                                                                                    | sastrust@saspw  |          |
| The user account that can impersonate other users on connections to the metadata server. Some SAS processes use this account to communicate with the metadata server on a client's behalf. |                 |          |
| Search Interface to SAS Content User—                                                                                                    | sassearch@saspw |          |
| The user account that permits access to SAS content that is supplied to SAS Information Retrieval Studio for indexing.                                                                     |                 |          |
| SAS Environment Manager Service Account—                                                                                                    | sasevs@saspw    |          |
| The user account that is used by SAS Environment Manager agents to poll SAS Metadata                                                                                                    |                 |          |

# **Other Internal Users**

Record the following:

| Description                                                                                                    | User ID                              | Password |
|----------------------------------------------------------------------------------------------------|--------------------------------------|----------|
| User ID and password for administering the SAS High-<br>Performance Computing Management Console.                                                                                                    | hpcadmin                             |          |
| User ID and password for accessing the SAS Web Infrastructure Platform Data Server. This is the owner of all databases.                                                                               | dbmsowner                            |          |
| User ID and password for accessing the Administration database used by the SAS Environment Manager                                                                                                    | adminowner                           |          |
| User ID and password for accessing the EVManager database used by the SAS Environment Manager                                                                                                    | EVManager                            |          |
| A valid key used for encrypting and decrypting the SAS Environment Manager EVManager database user password. The key must be at least eight characters long and can contain letters and numbers only. | Database<br>Encryption<br>Passphrase |          |
| User ID and password for accessing the database used with SAS Visual Analytics Services                                                                                                    | vatadm                               |          |
| User ID and password for accessing the database used with SAS Visual Data Builder                                                                                                    | vdbadm                               |          |
| User ID and password for accessing the SharedServices database used by the SAS Web Infrastructure Platform                                                                                            | SharedServices                       |          |

# Required OS Configuration

## **Host Name**

#### ➤ Validate

The host name for each host in the environment must be the same as the DNS name for the host. Confirm the name for every node using the following command:

for hst in `cat /etc/gridhosts`; do ssh \$hst hostname; done

| Host   | Sample Output | Actual Output |
|--------|---------------|---------------|
| SAS    | sasva000      |               |
| Server | sasva001      |               |
| Node   | sasva002      |               |
|        | sasva003      |               |

#### **Red Hat Network**

#### Validate

All hosts in the environment must be registered with the Red Hat Network to enable operating system updates. Use the following command to confirm each host is registered:

for hst in `cat /etc/gridhosts`; do ssh \$hst ls -la
/etc/sysconfig/rhn/systemid; done

| Host          | Sample Output                                                  | Actual Output |
|---------------|----------------------------------------------------------------|---------------|
| SAS<br>Server | -rw 1 root root 1321 Mar 5 2012<br>/etc/sysconfig/rhn/systemid |               |
| Node          | -rw 1 root root 1321 Mar 5 2012<br>/etc/sysconfig/rhn/systemid |               |
|               | -rw 1 root root 1321 Mar 5 2012<br>/etc/sysconfig/rhn/systemid |               |
|               | -rw 1 root root 1321 Mar 5 2012 /etc/sysconfig/rhn/systemid    |               |

#### Perform

Configure the servers so that they are registered with the Red Hat Network.

# **Network Configuration**

The SAS Visual Analytics environment can leverage the separation between a private and public network. The private network is used by the SAS software to communicate within the environment while the public network is used to connect to the customer's network. The private network should be defined in the /etc/hosts file for each blade and the corresponding host name set.

**Note:** If the value returned by the host name command (such as sasva000) is on the same line in the hosts file as the loopback address (127.0.0.1), it will create issues with the SAS deployment.

#### ➤ Validate

The following table provides a concise view of the network configuration for the SAS Visual Analytics platform. Enter the primary host names and associated IP addresses.

| Host                    | Sample<br>Host<br>Name | Actual Host<br>Name | Example IP<br>Address | Actual IP<br>Address | Actual<br>Secondary IP<br>Address<br>(optional) | Role                                           |
|-------------------------|------------------------|---------------------|-----------------------|----------------------|-------------------------------------------------|------------------------------------------------|
| SAS<br>Server<br>Node   | sasva000               |                     | 10.0.0.1              |                      |                                                 | SAS Node/<br>LASR Root/<br>Hadoop<br>Name      |
| SAS<br>Worker<br>Node 1 | sasva001               |                     | 10.0.0.2              |                      |                                                 | LASR<br>Worker<br>Node/<br>Hadoop Data<br>Node |
| SAS<br>Worker<br>Node 2 | sasva002               |                     | 10.0.0.3              |                      |                                                 | LASR<br>Worker<br>Node/<br>Hadoop Data<br>Node |
| SAS<br>Worker<br>Node 3 | sasva003               |                     | 10.0.0.4              |                      |                                                 | LASR<br>Worker<br>Node/<br>Hadoop Data<br>Node |

The SAS node will host the traditional SAS 9.4 servers. This will be the first blade in the environment with a host name of sasya000.

| Host   | SAS Server Node                                                              |
|--------|------------------------------------------------------------------------------|
| Sample | Sample Output [root@sasva000 ~]# ALLHOSTS=`cat /etc/gridhosts   tr '\n' ' '` |
| Output | HOSTS; do ssh \$hst [root@sasva000 ~]# for hst in \$ALLHOSTS; do ssh \$hst " |
|        | > echo '';                                                                   |
|        | > echo 'The actual hostname is:'; hostname                                   |
|        | > echo 'the contents of /etc/hosts is '; cat /etc/hosts                      |

```
> echo '--the contents of /etc/gridhosts is '; cat /etc/gridhosts
> echo '--The ip returned by hostname -I is'; hostname -I
> echo '--The hostname, as returned by hostname -A is'; hostname -A
> echo '--The nslookup of the main IP (hostname -i) returns'; nslookup
`hostname -i`
> echo '--This machines pings the others as:'; for hst2 in $ALLHOSTS; do
ping -c 1 \$hst2 | grep PING ;done
> echo '--This machines traceroute the others as:'; for hst2 in $ALLHOSTS;
do traceroute \$hst2 |grep traceroute ;done
> echo '----- "; done
-----START-----
-- The actual hostname is:
sasva000
-- the contents of /etc/hosts is
127.0.0.1 localhost.localdomain localhost
::1 localhost6.localdomain6 localhost6
10.0.0.1 sasva000
10.0.0.2 sasva001
10.0.0.3 sasva002
10.0.0.4 sasva003
-- the contents of /etc/gridhosts is
sasva000
sasva001
sasva002
sasva003
--The ip returned by hostname -I is
10.0.0.1
-- The hostname, as returned by hostname -A is
sasva000
-- The nslookup of the main IP (hostname -i) returns
Server: 149.173.5.54
Address: 149.173.5.54#53
237.7.96.10.in-addr.arpa name = sasva000.customer.com.
-- This machines pings the others as:
PING sasva000 (10.0.0.1) 56(84) bytes of data.
PING sasva001 (10.0.0.2) 56(84) bytes of data.
PING sasva002 (10.0.0.3) 56(84) bytes of data.
PING sasva003 (10.0.0.4) 56(84) bytes of data.
--This machines traceroute the others as:
traceroute to sasva000 (10.0.0.1), 30 hops max, 60 byte packets
traceroute to sasva001 (10.0.0.2), 30 hops max, 60 byte packets
traceroute to sasva002 (10.0.0.3), 30 hops max, 60 byte packets
traceroute to sasva003 (10.0.0.4), 30 hops max, 60 byte packets
-----END-----
-----START-----
-- The actual hostname is:
sasva001
-- the contents of /etc/hosts is
```

```
127.0.0.1 localhost.localdomain localhost
::1 localhost6.localdomain6 localhost6
10.0.0.1 sasva000
10.0.0.2 sasva001
10.0.0.3 sasva002
10.0.0.4 sasva003
-- the contents of /etc/gridhosts is
cat: /etc/gridhosts: No such file or directory
-- The ip returned by hostname -I is
10.0.0.2
-- The hostname, as returned by hostname -A is
sasva001
--The nslookup of the main IP (hostname -i) returns
Server: 149.173.5.54
Address: 149.173.5.54#53
237.7.96.10.in-addr.arpa name = sasva000.customer.com.
--This machines pings the others as:
PING sasva000 (10.0.0.1) 56(84) bytes of data.
PING sasva001 (10.0.0.2) 56(84) bytes of data.
PING sasva002 (10.0.0.3) 56(84) bytes of data.
PING sasva003 (10.0.0.4) 56(84) bytes of data.
--This machines traceroute the others as:
traceroute to sasva000 (10.0.0.1), 30 hops max, 60 byte packets
traceroute to sasva001 (10.0.0.2), 30 hops max, 60 byte packets
traceroute to sasva002 (10.0.0.3), 30 hops max, 60 byte packets
traceroute to sasva003 (10.0.0.4), 30 hops max, 60 byte packets
-----END-----
-----START-----
--The actual hostname is:
sasva002
-- the contents of /etc/hosts is
127.0.0.1 localhost.localdomain localhost
::1 localhost6.localdomain6 localhost6
10.0.0.1 sasva000
10.0.0.2 sasva001
10.0.0.3 sasva002
10.0.0.4 sasva003
-- the contents of /etc/gridhosts is
cat: /etc/gridhosts: No such file or directory
-- The ip returned by hostname -I is
--The hostname, as returned by hostname -A is
--The nslookup of the main IP (hostname -i) returns
Server: 149.173.5.54
Address: 149.173.5.54#53
```

```
237.7.96.10.in-addr.arpa name = sasva000.customer.com.
             -- This machines pings the others as:
             PING sasva000 (10.0.0.1) 56(84) bytes of data.
             PING sasva001 (10.0.0.2) 56(84) bytes of data.
             PING sasva002 (10.0.0.3) 56(84) bytes of data.
             PING sasva003 (10.0.0.4) 56(84) bytes of data.
             -- This machines traceroute the others as:
             traceroute to sasva000 (10.0.0.1), 30 hops max, 60 byte packets
             traceroute to sasva001 (10.0.0.2), 30 hops max, 60 byte packets
             traceroute to sasva002 (10.0.0.3), 30 hops max, 60 byte packets
             traceroute to sasva003 (10.0.0.4), 30 hops max, 60 byte packets
             -----END-----
             -----START-----
             -- The actual hostname is:
             sasva003
             -- the contents of /etc/hosts is
             127.0.0.1 localhost.localdomain localhost
             ::1 localhost6.localdomain6 localhost6
             10.0.0.1 sasva000
             10.0.0.2 sasva001
             10.0.0.3 sasva002
             10.0.0.4 sasva003
             -- the contents of /etc/gridhosts is
             cat: /etc/gridhosts: No such file or directory
             -- The ip returned by hostname -I is
             10.0.0.4
             --The hostname, as returned by hostname -A is
             sasva003
             --The nslookup of the main IP (hostname -i) returns
             Server: 149.173.5.54
             Address: 149.173.5.54#53
             237.7.96.10.in-addr.arpa name = sasva000.customer.com.
             --This machines pings the others as:
             PING sasva000 (10.0.0.1) 56(84) bytes of data.
             PING sasva001 (10.0.0.2) 56(84) bytes of data.
             PING sasva002 (10.0.0.3) 56(84) bytes of data.
             PING sasva003 (10.0.0.4) 56(84) bytes of data.
             --This machines traceroute the others as:
             traceroute to sasva000 (10.0.0.1), 30 hops max, 60 byte packets
             traceroute to sasva001 (10.0.0.2), 30 hops max, 60 byte packets
             traceroute to sasva002 (10.0.0.3), 30 hops max, 60 byte packets
             traceroute to sasva003 (10.0.0.4), 30 hops max, 60 byte packets
             -----END-----
             [root@sasva000 ~]#
Actual
Output
```

# **Directory Locations**

# **SAS Server Node**

Create the following directory locations:

| Component                                                                      | Owner  | Group  | Permissions | Default Directory       | Actual<br>Directory             |
|--------------------------------------------------------------------------------|--------|--------|-------------|-------------------------|---------------------------------|
| SAS Software<br>Depot                                                          | sas    | sas    | 755         | /mnt/depot              |                                 |
| SAS Root<br>Directory                                                          | sas    | sas    | 775         | /opt/sas                |                                 |
| SAS Configuration<br>Directory                                                 | sas    | sas    | 755         | /opt/sas/config         |                                 |
| SAS Installation<br>Directory                                                  | sas    | sas    | 755         | /opt/sas/sashome        |                                 |
| SAS Third Party<br>Directory                                                   | sas    | sas    | 755         | /opt/sas/thirdparty     |                                 |
| SAS Work<br>Directory                                                          | sas    | sas    | 777         | /saswork                |                                 |
| SAS High-<br>Performance Node<br>Installation<br>Directory                     | sas    | sas    | 755         | /opt/sas/TKGrid_2.5     |                                 |
| SAS High-<br>Performance<br>Management<br>Console<br>Installation<br>Directory | root   | root   | 755         | /opt/sas/hpcmc/webmin   |                                 |
| RDBMS Client<br>Installation<br>Directory                                      |        |        |             | /usr/odbc               |                                 |
| SAS Hadoop<br>Installation<br>Directory                                        | hadoop | hadoop | 755         | /opt/sas/hadoop/        |                                 |
| License location<br>for SAS middle<br>tier server                              | sas    | sas    | 755         | /etc/opt/vmware/vfabric | This location cannot be changed |

# **SAS Worker Nodes**

Create the following directory locations:

| Component                                                  | Owner  | Group  | Permissions | Default Directory                   | Actual<br>Directory |
|------------------------------------------------------------|--------|--------|-------------|-------------------------------------|---------------------|
| SAS High-<br>Performance Node<br>Installation<br>Directory | sas    | sas    | 755         | /opt/sas/TKGrid_2.5                 |                     |
| SAS Hadoop<br>Installation<br>Directory                    | hadoop | hadoop | 755         | /opt/sas/hadoop/                    |                     |
| SAS Environment<br>Manager Agent<br>location               | sas    | sas    | 755         | /opt/sas/config<br>/opt/sas/sashome |                     |

# Required Operating System Settings

# SSH

SAS Visual Analytics requires a number of settings for the SSH Daemon (SSH Server process) on all hosts in the environment. Use the root account to display and modify the SSH configuration file.

| Parameter   | Default | Required Value |
|-------------|---------|----------------|
| MaxStartups | 10      | 1000           |

## > Validate

Use the following command to determine the number of startups:

for hst in `cat /etc/gridhosts`; do ssh \$hst "hostname ; egrep
MaxStartups /etc/ssh/sshd config" ; done

| Host   | Sample Output    | Actual Output |
|--------|------------------|---------------|
| SAS    | sasva000         |               |
| Server | MaxStartups 1000 |               |
| Node   | sasva001         |               |
|        | MaxStartups 1000 |               |
|        | sasva002         |               |
|        | MaxStartups 1000 |               |
|        | sasva003         |               |
|        | MaxStartups 1000 |               |

## > Perform

Use an editor, such as vi, to edit the sshd configuration file as root. The following command will open the sshd configuration file in vi. Modify each setting as specified in the table above on the first node.

```
vi /etc/ssh/sshd config
```

When the sshd\_config file has been updated, use the following command to copy the first file to all other blades:

```
for hst in `cat /etc/gridhosts`; do scp /etc/ssh/sshd_config
$hst:/etc/ssh/sshd_config ; done
```

In order to validate these settings, restart the SSH daemon with the following command:.

```
for hst in `cat /etc/gridhosts`; do ssh $hst "service sshd restart";
done
```

**Note:** The SSH Daemon settings must be exactly the same on all hosts in the environment.

# CPU speed

The Red Hat operating system has settings that throttle the CPU to save power. These should be disabled in order to get the most performance out of your hardware.

#### > Validate

In order to determine if the CPU has been throttled, use the following command:

for hst in `cat /etc/gridhosts`;do ssh \$hst "hostname;grep GOVERNOR
/etc/sysconfig/cpuspeed "; done

| Host          | SAS Server Node                                                           |
|---------------|---------------------------------------------------------------------------|
| Sample Output | sasva000                                                                  |
|               | ### GOVERNOR ###                                                          |
|               | # - The GOVERNOR parameter is only valid on centrino, powernow-k8 (amd64) |
|               | GOVERNOR=performance                                                      |
|               | sasva001                                                                  |
|               | ### GOVERNOR ###                                                          |
|               | # - The GOVERNOR parameter is only valid on centrino, powernow-k8 (amd64) |
|               | GOVERNOR=performance                                                      |
|               | sasva002                                                                  |
|               | ### GOVERNOR ###                                                          |
|               | # - The GOVERNOR parameter is only valid on centrino, powernow-k8 (amd64) |
|               | GOVERNOR=performance                                                      |
|               | sasva003                                                                  |
|               | ### GOVERNOR ###                                                          |
|               | # - The GOVERNOR parameter is only valid on centrino, powernow-k8 (amd64) |
|               | GOVERNOR=performance                                                      |
|               | [root@sasva000 ~]#                                                        |
| Actual Output |                                                                           |

#### Perform

In order to change the CPU speed setting, edit the following file with the following command:

```
vi /etc/sysconfig/cpuspeed
```

Revise the GOVERNOR line so that it reads as follows:

```
GOVERNOR=performance
```

Then copy the file from the first blade to all the others using the following command:

```
for hst in `cat /etc/gridhosts`; do scp /etc/sysconfig/cpuspeed
$hst:/etc/sysconfig/cpuspeed; done
```

In order to validate these settings, a reboot is required. However, the next section also requires a reboot, so the customer should decide if they want to reboot now or wait. If a reboot is desired, execute the following command:

```
for hst in `sort -r -k1 /etc/gridhosts`; do ssh $hst "shutdown -r now"; done
```

# Disabling SUSE CPU Throttle

In addition, the SUSE operating system has settings that throttle the CPU to save power. These should be disabled in order to get the most performance out of your hardware.

## > Validate and Perform (as root)

 $1. \quad Launch \ the \ interactive \ {\tt yast} \ interface \ with \ the \ following \ command:$ 

```
yast
```

- 2. Choose "System".
- 3. Choose "System Services (Runlevel).
- 4. Disable "powersaved".
- 5. Save your changes and exit yast.

#### Limits

SAS Visual Analytics requires changes to the security limits placed on end users in order that the required number of processes and file allocations for SAS Visual Analytics function correctly. These settings must be exactly the same for all hosts in the environment.

## ➤ Validate

Run the following commands as the SAS installer ID in order to display the current hard and soft limits for max number of processes and open files:

```
for hst in `cat /etc/gridhosts`; do ssh $hst "hostname;echo \"\#soft limits\"; ulimit -n -u -s; echo \"\#hard limits\"; ulimit -H -n -u -s "; done
```

| Host   | Sample Output                  | Actual Output |
|--------|--------------------------------|---------------|
| SAS    | sasva000                       |               |
| Server | #soft limits                   |               |
| Node   | open files (-n) 350000         |               |
|        | max user processes (-u) 100000 |               |
|        | stack size (kbytes, -s) 10240  |               |
|        | #hard limits                   |               |
|        | open files (-n) 350000         |               |
|        | max user processes (-u) 100000 |               |
|        | stack size (kbytes, -s) 10240  |               |
|        | sasva001                       |               |
|        | #soft limits                   |               |
|        | open files (-n) 350000         |               |
|        | max user processes (-u) 100000 |               |

```
stack size (kbytes, -s) 10240
#hard limits
open files (-n) 350000
max user processes (-u) 100000
stack size (kbytes, -s) 10240sasva002
#soft limits
open files (-n) 350000
max user processes (-u) 100000
stack size (kbytes, -s) 10240
#hard limits
open files (-n) 350000
max user processes (-u) 100000
stack size (kbytes, -s) 10240sasva003
#soft limits
open files (-n) 350000
max user processes (-u) 100000
stack size (kbytes, -s) 10240
#hard limits
open files (-n) 350000
max user processes (-u) 100000
stack size (kbytes, -s) 10240
```

#### Perform

Setting the limits requires editing two files on each host, using vi or any other text editor to make the changes. These changes must be made as root. First, edit the /etc/security/limits.conf file. The following command will open the file in vi:

```
vi /etc/security/limits.conf
```

Add the following lines to the bottom of the file just before the line "# End of file".

- \* hard nofile 350000
- \* soft nofile 350000
- \* hard nproc 100000
- \* soft nproc 100000
- \* hard stack 10240
- \* soft stack 10240

The second file which must be edited by root is /etc/security/limits.d/90-nproc.conf. The following command will open the file in vi:

```
vi /etc/security/limits.d/90-nproc.conf
```

The value of nproc needs to be changed from the default value of 1024 to 10240. After the changes, the file will contain the following:

- # Default limit for number of user's processes to prevent
- # accidental fork bombs.
- # See rhbz #432903 for reasoning.
- \* soft nproc 100000

Copy the two files that were modified from the SAS node to all worker nodes using the following commands:

```
for hst in `cat /etc/gridhosts`; do scp /etc/security/limits.conf
$hst:/etc/security/limits.conf; done
for hst in `cat /etc/gridhosts`; do scp /etc/security/limits.d/90-
nproc.conf $hst:/etc/security/limits.d/90-nproc.conf; done
```

*Note:* The limit settings must be exactly the same on all hosts in the environment.

## **Software Firewall**

It is strongly recommended not to have any firewall between the hosts in the SAS Visual Analytics environment. A firewall may be used to protect the SAS Visual Analytics environment, but there should be nothing limiting the communications between hosts within the SAS Visual Analytics environment.

**Note:** It is possible to re-enable SELinux post-deployment. The instructions to do so are available in the "Deploying on SELinux and IPTables" appendix of the SAS High-Performance Analytics Infrastructure: Installation and Configuration Guide.

#### Validate

Issue the following commands as root to check if the software firewall is enabled:

```
for hst in `cat /etc/gridhosts`;do ssh $hst "hostname;/sbin/chkconfig -
-list iptables"; done
for hst in `cat /etc/gridhosts`;do ssh $hst "hostname;/sbin/chkconfig -
-list ip6tables"; done
```

Record the results in the following table:

| Host                 | SAS Server Node                                     |
|----------------------|-----------------------------------------------------|
| Sample Output        | sasva000                                            |
|                      | iptables 0:off 1:off 2:off 3:off 4:off 5:off 6:off  |
|                      | sasva001                                            |
|                      | iptables 0:off 1:off 2:off 3:off 4:off 5:off 6:off  |
|                      | sasva002                                            |
|                      | iptables 0:off 1:off 2:off 3:off 4:off 5:off 6:off  |
|                      | sasva003                                            |
|                      | iptables 0:off 1:off 2:off 3:off 4:off 5:off 6:off  |
| <b>Actual Output</b> |                                                     |
| Host                 | SAS Server Node                                     |
| Sample Output        | sasva000                                            |
|                      | ip6tables 0:off 1:off 2:off 3:off 4:off 5:off 6:off |
|                      | sasva001                                            |
|                      | ip6tables 0:off 1:off 2:off 3:off 4:off 5:off 6:off |
|                      | sasva002                                            |
|                      | ip6tables 0:off 1:off 2:off 3:off 4:off 5:off 6:off |
|                      | sasva003                                            |
|                      | ip6tables 0:off 1:off 2:off 3:off 4:off 5:off 6:off |
| <b>Actual Output</b> |                                                     |

## > Perform

In order to disable the software firewalls on each host within the SAS Visual Analytics environment, issue the following commands as root:

```
for hst in `cat /etc/gridhosts`;do ssh $hst "hostname;/sbin/chkconfig --level 0123456 iptables off; service iptables stop "; done for hst in `cat /etc/gridhosts`;do ssh $hst "hostname;/sbin/chkconfig --level 0123456 ip6tables off; service ip6tables stop "; done
```

# **Cron Scheduler**

The SAS Installation account will have to be able to schedule tasks using cron in order to periodically update the search database. Moreover, it is possible that that using the AutoLoad LASR server also requires sas or lasradm to be able to use cron.

#### ➤ Validate

Issue the following commands, first as the sas account and then as the lasradm account, on the SAS node.

```
su - sas
cat <(crontab -1) <(echo "1 2 3 4 5 echo Cron Test") | crontab - ;
crontab -1 ; crontab -r ; crontab -1

su - lasradm
cat <(crontab -1) <(echo "1 2 3 4 5 echo Cron Test") | crontab - ;
crontab -1 ; crontab -r ; crontab -1</pre>
```

| Host   | Sample Output            | Actual Output |
|--------|--------------------------|---------------|
| SAS    | no crontab for sas       |               |
| Server | 1 2 3 4 5 echo Cron Test |               |
| Node   | no crontab for sas       |               |
|        |                          |               |
|        |                          |               |
|        | no crontab for lasradm   |               |
|        | 1 2 3 4 5 echo Cron Test |               |
|        | no crontab for lasradm   |               |

# **SMTP Server**

The SAS Deployment Wizard prompts you for an SMTP server that can be used by the deployment to send e-mails.

Record the host name and port to be used:

|           | Sample Values     | Actual Values |
|-----------|-------------------|---------------|
| Host name | Mail.customer.com |               |
| Port      | 25                |               |

In order to validate that your SMTP server is present and works, the following instructions can be helpful:

http://www.vsysad.com/2013/10/testing-smtp-server-from-the-command-line/

# Rebooting All Blades

SAS recommends that the user reboot all the blades after changes are made to the SSH, CPU speed, limits, and SELinux.

Use the following command to reboot all nodes in reverse order.

```
for hst in `sort -r -k1 /etc/gridhosts`; do ssh $hst "shutdown -r now"; done
```

# Software Packages

The following packages are required on all blades in the environment. Some are absolutely required and some are useful in certain scenarios. SAS recommends installing all of them.

# **Required Packages**

## Libnuma

SAS Visual Analytics requires libnuma to be installed on all hosts in the environment.

#### Validate

Run the following commands as root in order to confirm the package is installed:

for hst in `cat /etc/gridhosts`; do ssh hst "hostname;rpm -q numactl" ; done Record the following:

| Host   | Sample Output              | Actual Output |
|--------|----------------------------|---------------|
| SAS    | sasva000                   |               |
| Server | numactl-2.0.3-9.el6.x86_64 |               |
| Node   | sasva001                   |               |
|        | numactl-2.0.3-9.el6.x86_64 |               |
|        | sasva002                   |               |
|        | numactl-2.0.3-9.el6.x86_64 |               |
|        | sasva003                   |               |
|        | numact1-2.0.3-9.el6.x86_64 |               |

## Perform

If the package is not installed, run the following command as root in order to install it:

```
(Red\ Hat)\ for\ hst\ in\ `cat\ /etc/gridhosts`;\ do\ ssh\ $hst\ "hostname;yum install numactl";\ done
```

(SuSE) for hst in `cat /etc/gridhosts`; do ssh \$hst "hostname;zypper install numactl"; done

**Note:** The same package version must be installed all hosts in the environment.

#### Glibc

SAS Foundation 9.4 requires GLIBC 2.12.

## Validate

Run the following command as root in order to confirm the package is installed:

hostname; rpm -q glibc

| Host   | Sample Output               | Actual Output |
|--------|-----------------------------|---------------|
| SAS    | sasva000                    |               |
| Server | glibc-2.12-1.132.el6.x86_64 |               |
| Node   | glibc-2.12-1.132.el6.i686   |               |

# > Perform

If the package is not installed, run the following command as root in order to install it:

```
(Red Hat) yum install glibc (SuSE) zypper install glibc
```

## Java

The SAS High-Performance Deployment of Hadoop requires the Java Runtime Environment (JRE) to be installed on all the hosts.

**Note:** SAS recommends the customer use one of the JRE versions listed on http://wiki.apache.org/hadoop/HadoopJavaVersions

Ensure that a compatible version of the JRE is installed, even if it's not the default used by the operating system. Run the following command as root in order to confirm the package is installed:

```
for hst in `cat /etc/gridhosts`; do ssh $hst "
hostname;
which java;
java -version";
done
```

| Host   | Sample Output                                                                   | Actual Output |
|--------|---------------------------------------------------------------------------------|---------------|
| SAS    | sasva000                                                                        |               |
| Server | /usr/bin/java                                                                   |               |
| Node   | java version "1.6.0_24"                                                         |               |
|        | OpenJDK Runtime Environment (IcedTea6 1.11.11) (rhel-1.61.1.11.11.el6_4-x86_64) |               |
|        | OpenJDK 64-Bit Server VM (build 20.0-b12, mixed mode)                           |               |
|        | sasva001                                                                        |               |
|        | /usr/bin/java                                                                   |               |
|        | java version "1.6.0_24"                                                         |               |
|        | OpenJDK Runtime Environment (IcedTea6 1.11.11) (rhel-1.61.1.11.11.el6_4-x86_64) |               |
|        | OpenJDK 64-Bit Server VM (build 20.0-b12, mixed mode)                           |               |
|        | sasva002                                                                        |               |
|        | /usr/bin/java                                                                   |               |
|        | java version "1.6.0_24"                                                         |               |
|        | OpenJDK Runtime Environment (IcedTea6 1.11.11) (rhel-1.61.1.11.11.el6_4-x86_64) |               |
|        | OpenJDK 64-Bit Server VM (build 20.0-b12, mixed mode)                           |               |
|        | sasva003                                                                        |               |
|        | /usr/bin/java                                                                   |               |
|        | java version "1.6.0_24"                                                         |               |
|        | OpenJDK Runtime Environment (IcedTea6 1.11.11) (rhel-1.61.1.11.11.el6_4-x86_64) |               |

# **Python**

SAS Visual Analytics requires Python with a version between 2.6 and 3.0 to be installed on the first host in the environment, in order that SAS Information Retrieval Studio can run and update the search database.

# **➤** Validate

Run the following command as root in order to confirm the package is installed:

```
rpm -q python
```

Record the following:

| Host                  | Sample Output              | Actual Output |
|-----------------------|----------------------------|---------------|
| SAS<br>Server<br>Node | python-2.6.6-20.el6.x86_64 |               |

#### Perform

If the required version of Python is not installed, run the following command as root in order to install it:

```
(Red Hat) yum install python (SuSE) zypper install python
```

# X11 Libraries

SAS Visual Analytics requires specific 64-bit libX packages to be installed on the first host in the environment in order that the SAS Deployment Wizard can run. Additionally, if the SAS Environment Manager Agent is to be deployed on all the nodes, libX will be required to run the SAS Deployment Wizard on all the nodes. Therefore, the X libraries should be installed on all nodes.

# > Validate

Run the following command as root in order to confirm the package is installed:

```
for hst in `cat /etc/gridhosts`; do ssh $hst "hostname ; rpm -q libXext
libXp libXtst xorg-x11-xauth " ; done
```

| Host   | Sample Output                           | Actual Output |
|--------|-----------------------------------------|---------------|
| SAS    | sasva000                                |               |
| Server | libXext-1.1-3.el6.x86_64                |               |
| Node   | libXp-1.0.0-15.1.el6.x86_64             |               |
|        | libXtst-1.0.99.2-3.el6.x86_64           |               |
|        | xorg-x11-xauth-1.0.2-<br>7.1.el6.x86_64 |               |
|        |                                         |               |

```
sasva001
libXext-1.1-3.el6.x86 64
libXp-1.0.0-15.1.el6.x86 64
libXtst-1.0.99.2-3.el6.x86 64
xorg-x11-xauth-1.0.2-
7.1.el6.x86 64
sasva002
libXext-1.1-3.el6.x86 64
libXp-1.0.0-15.1.el6.x86 64
libXtst-1.0.99.2-3.el6.x86 64
xorg-x11-xauth-1.0.2-
7.1.el6.x86_64
sasva003
libXext-1.1-3.el6.x86_64
libXp-1.0.0-15.1.el6.x86 64
libXtst-1.0.99.2-3.el6.x86 64
xorg-x11-xauth-1.0.2-
7.1.el6.x86 64
```

#### Perform

If the packages are not installed, run the following command as root in order to install them:

```
(Red Hat) for hst in `cat /etc/gridhosts`; do ssh $hst "hostname ; yum -y
install libXext.x86_64 libXp.x86_64 libXtst.x86_64 xorg-x11-
xauth.x86_64"; done
(SuSE) for hst in `cat /etc/gridhosts`; do ssh $hst "hostname ; zypper
install libXext.x86_64 libXp.x86_64 libXtst.x86_64 xorg-x11-
xauth.x86 64"; done
```

# Perl-Net-SSLeay

SAS Visual Analytics requires the Perl-Net-SSLeay module to be installed on the host running the SAS High-Performance Computing Management Console.

# Validate

Run the following command as root in order to confirm the package is installed:

```
rpm -q perl-Net-SSLeay
```

| Host                  | Sample Output                         | Actual Output |
|-----------------------|---------------------------------------|---------------|
| SAS<br>Server<br>Node | perl-Net-SSLeay-1.36-1.el6.rfx.x86_64 |               |

#### Perform

If the Perl-Net-SSLeay module is not installed, run the following command as root in order to install it:

```
(Red Hat) yum install perl-Net-SSLeay (SuSE) zypper install perl-Net-SSLeay
```

## at

The SAS Operating System Scheduler uses the at command and daemon. If you plan to use this scheduler, ensure that at is installed and configured.

#### Validate

Run the following command as root in order to confirm the package is installed:

```
which at; service atd status
```

Record the following:

| Host                  | Sample Output                                 | Actual Output |
|-----------------------|-----------------------------------------------|---------------|
| SAS<br>Server<br>Node | /usr/bin/at atd (pid <nnn> ) is running</nnn> |               |

## > Perform

If at is not installed, run the following commands as root in order to install it:

```
(Red Hat) yum install at
service atd start
(SuSE) zypper install at
service atd start
```

# libpng

Some parts of Base SAS may require the use of the libpng library.

## ➤ Validate

Run the following command as root in order to confirm the package is installed:

```
rpm -q libpng
```

Record the following:

| Host                  | Sample Output                | Actual Output |
|-----------------------|------------------------------|---------------|
| SAS<br>Server<br>Node | libpng-1.2.46-1.el6_1.x86_64 |               |

# > Perform

If libpng is not installed, run the following command as root in order to install it:

```
(Red Hat) yum install libpng (SuSE) zypper install libpng
```

# JUnit

JUnit is required for validation of some components. Without JUnit these products may operate properly but you will not be able to validate them using SAS Deployment Tester. See the third party software support page for details:

http://support.sas.com/resources/thirdpartysupport/

| Description             | Default Value             | Actual Value |
|-------------------------|---------------------------|--------------|
| JUnit JAR file location | /opt/sas/thirdparty/junit |              |
| Product Version         | 4.8.1 or greater          |              |

# **Recommended Packages**

# General Packages

SAS recommends that your Red Hat Enterprise Linux operating system have the following packages installed on all hosts in the environment.

#### ➤ Validate

Verify that these packages are on all nodes using the following command:

rpm -q nfs-utils.x86\_64 nfs-utils-lib.x86\_64 firefox compat-libstdc++33 libuuid libSM libXrender fontconfig libstdc++ zlib apr ksh

| Package              | Sample Output                               | SAS Server Node<br>Output | SAS Worker Node<br>Output |
|----------------------|---------------------------------------------|---------------------------|---------------------------|
| nfs-utils.x86_64     | nfs-utils-1.2.3-<br>7.el6_1.1.x86_64        |                           |                           |
| nfs-utils-lib.x86_64 | nfs-utils-lib-1.1.5-<br>3.el6.x86_64        |                           |                           |
| firefox              | firefox-3.6.24-<br>3.el6_1.x86_64           |                           |                           |
| compat-libstdc++-33  | compat-libstdc++-33-<br>3.2.3-69.el6.x86_64 |                           |                           |
| libuuid.i686         | libuuid-2.17.2-<br>12.el6.x86_64            |                           |                           |
| libSM.i686           | libSM-1.1.0-<br>7.1.el6.x86_64              |                           |                           |
| libXrender.i686      | libXrender-0.9.5-<br>1.el6.x86_64           |                           |                           |
| fontconfig.i686      | fontconfig-2.8.0-<br>3.el6.x86_64           |                           |                           |
| libstdc++.i686       | libstdc++-4.4.5-<br>6.el6.x86_64            |                           |                           |
| zlib.i686            | zlib-1.2.3-<br>25.el6.x86_64                |                           |                           |
| apr                  | apr-1.3.9-<br>3.el6_1.2.x86_64              |                           |                           |
| ksh                  | ksh-20100621-<br>16.el6.x86_64              |                           |                           |

#### Perform

Install any of the missing packages using the appropriate command:

```
(Red Hat) yum install packagename (SuSE) zypper install packagename
```

# NTP

We strongly recommend that you have an accurate and consistent time across the different servers that make up a SAS Visual Analytics environment. While failure to do so may not cause issues with the software itself, it may lead to unnecessary confusion when looking at time stamps from different machines.

## > Validate

```
for hst in `cat /etc/gridhosts`; do ssh $hst "hostname;rpm -q ntp;
service ntpd status"; done
for hst in `cat /etc/gridhosts`; do ssh $hst "date"; done
```

# Record the following:

| Host                  | Sample Output                                                                                                    | Actual Output |
|-----------------------|----------------------------------------------------------------------------------------------------|---------------|
| SAS<br>Server<br>Node | sasva000 ntp-4.2.6p5-1.el6.x86_64 ntpd (pid 1809) is running sasva001 ntp-4.2.6p5-1.el6.x86_64 ntpd (pid 1886) is running sasva002 ntp-4.2.6p5-1.el6.x86_64 ntpd (pid 1901) is running sasva003 ntp-4.2.6p5-1.el6.x86_64 ntpd (pid 1801) is running sava003 ntp-4.2.6p5-1.el6.x86_64 ntpd (pid 1882) is running Mon Apr 14 11:49:07 EDT 2014 Mon Apr 14 11:49:07 EDT 2014 Mon Apr 14 11:49:07 EDT 2014 Mon Apr 14 11:49:07 EDT 2014 |               |

# SAS Software Depot

The SAS Software depot must be available to the SAS Server Node of the environment. It can either be mounted or copied onto it.

**Note:** When transferring the depot using FTP or SCP, binary mode is required.

The Software Depot should be owned by the SAS Installation account (sas).

# **➤** Validate

The following commands are run as root to confirm the depot is available and belongs to the appropriate account:

```
ls -al /mnt/depot/
```

| Host          | SAS Server Node                                           |
|---------------|-----------------------------------------------------------|
| Sample Output | total 820                                                 |
|               | drwxr-xr-x. 14 sas sas 4096 Jan 21 11:40 .                |
|               | drwxr-xr-x. 4 root root 4096 Jan 21 11:36                 |
|               | -rwxrwxr-x. 1 sas sas 12 Jan 21 11:37 cd.id               |
|               | -rwxrwxr-x. 1 sas sas 1192 Jan 21 11:37 depotsummary.html |
|               | drwxrwxr-x. 3 sas sas 4096 Jan 21 11:37 hot_fix           |
|               | drwxrwxr-x. 3 sas sas 4096 Jan 21 11:37 install_doc       |
|               | -rwxrwxr-x. 1 sas sas 124882 Jan 21 11:37 linemode.rexx   |
|               | drwxrwxr-x. 2 sas sas 4096 Jan 21 11:37 media_data        |
|               | drwxrwxr-x. 3 sas sas 4096 Jan 21 11:37 order_data        |
|               | drwxrwxr-x. 2 sas sas 4096 Jan 21 11:37 plan_files        |
|               | drwxrwxr-x. 621 sas sas 40960 Jan 21 11:37 product_data   |
|               | drwxrwxr-x. 606 sas sas 40960 Jan 21 11:40 products       |
|               | -rwxrwxr-x. 1 sas sas 7 Jan 21 11:40 sassd.txt            |
|               | -rwxrwxr-x. 1 sas sas 800 Jan 21 11:40 setup.dat          |
|               | -rwxrwxr-x. 1 sas sas 501136 Jan 21 11:40 setup.exe       |
|               | -rwxrwxr-x. 1 sas sas 35115 Jan 21 11:40 setup.rexx       |
| Actual Output |                                                           |

# > Perform

Choose your preferred method to obtain the desired result.

# Chapter 5 — Network

# **DNS**

Successful resolution of both fully qualified and short names is crucial for the successful deployment of SAS Visual Analytics. Names need to be resolvable by all hosts within the SAS Visual Analytics environment. All hosts within the SAS Visual Analytics environment need to reside in the same DNS domain and sub domain.

# **DNS Alias**

In order to present a friendlier name to users accessing the SAS Visual Analytics environment, it is possible to create a DNS alias. If the customer decides to create an alias, it must be resolvable by all desktops and iPads capable of accessing the environment. The SAS Node of the environment must also be able to resolve the alias.

This alias should resolve to the SAS Node of the environment.

| Description | Default Value                          | Actual Value |
|-------------|----------------------------------------|--------------|
| Alias Names | sasva. <company name="">.com</company> |              |
| IP          | 192.168.0.1                            |              |

# **Ports**

The following list indicates what ports are used for SAS by default, and gives you a place to enter the port numbers that you will actually use. SAS recommends that you document each SAS port that you reserve in the standard location on each machine, /etc/services. This practice will help to avoid port conflicts on the affected machines.

| Port Description                                 | Default Port Number | Port Type | Actual Port<br>Number | Traffic Direction |
|--------------------------------------------------|---------------------|-----------|-----------------------|-------------------|
| SAS Environment Manager<br>Agent                 | 2143-2153           | ТСР       |                       | Inbound           |
| SAS Deployment Agent                             | 5660-5669           | TCP       |                       | Both              |
| Event Broker Admin Port                          | 6050 - 6059         | TCP       |                       | Inbound           |
| SAS Environment Manager<br>Dashboard Port (HTTP) | 7079-7088           | ТСР       |                       | Both              |
| IP Multicast UDP Scheduler<br>Main Channel Port  | 7450 - 7459         | UDP       |                       | Both              |
| IP Multicast UDP Scheduler<br>Main Channel Port  | 7460 - 7469         | UDP       |                       | Both              |
| SAS/CONNECT Server and Spawner                   | 7550 - 7559         | TCP       |                       | Both              |
| Event Broker HTTP Port                           | 8110 - 8119         | TCP       |                       | Inbound           |

|                                                                            | 1             |     |         |
|----------------------------------------------------------------------------|---------------|-----|---------|
| Operating System Services scheduler                                        | 8450 - 8459   | TCP | Inbound |
| SAS Metadata Server                                                        | 8560 - 8569   | TCP | Inbound |
| SAS Object Spawner -<br>Operator Port                                      | 8580 - 8589   | ТСР | Inbound |
| SAS Object Spawner: pooled workspace server port bank 1                    | 8800 - 8809   | ТСР | Inbound |
| SAS Object Spawner: pooled workspace server port bank 2                    | 8810 - 8819   | ТСР | Inbound |
| SAS Object Spawner: pooled workspace server port bank 3                    | 8820 - 8829   | ТСР | Inbound |
| SAS Workspace Server                                                       | 8590 - 8599   | TCP | Inbound |
| SAS Stored Process Server:<br>Bridge connection                            | 8600 - 8609   | ТСР | Inbound |
| SAS Stored Process Server:<br>load balancing connection 1<br>(MultiBridge) | 8610 - 8619   | ТСР | Inbound |
| SAS Stored Process Server:<br>load balancing connection 2<br>(MultiBridge) | 8620 - 8629   | ТСР | Inbound |
| SAS Stored Process Server:<br>load balancing connection 3<br>(MultiBridge) | 8630 - 8639   | ТСР | Inbound |
| SAS Pooled Workspace<br>Server                                             | 8700 - 8709   | ТСР | Inbound |
| SAS Deployment Tester -<br>Server                                          | 10021 - 10029 | ТСР | Inbound |
| SAS Information Retrieval<br>Studio - Server Admin Port                    | 10650 - 10659 | ТСР | Both    |
| SAS Information Retrieval<br>Studio - Proxy Server Port                    | 10660 - 10669 | ТСР | Both    |
| SAS Information Retrieval<br>Studio - Proxy Server Admin<br>Port           | 10670 - 10679 | ТСР | Both    |
| SAS Information Retrieval<br>Studio - Proxy Server Web<br>Admin Port       | 10680 - 10689 | ТСР | Both    |
| SAS Information Retrieval<br>Studio - Pipeline Server Port                 | 10690 - 10699 | ТСР | Both    |
| SAS Information Retrieval<br>Studio - Pipeline Server<br>Admin Port        | 10700 - 10709 | ТСР | Both    |
| SAS Information Retrieval<br>Studio - Pipeline Server Web<br>Admin Port    | 10710 - 10719 | ТСР | Both    |
| · · · · · · · · · · · · · · · · · · ·                                      | -             | -   |         |

| SAS Information Retrieval<br>Studio - Index Builder Port                                                                                                    | 10720 - 10729 | ТСР | Both     |
|----------------------------------------------------------------------------------------------------|---------------|-----|----------|
| SAS Information Retrieval<br>Studio - Query Server Port                                                                                                    | 10730 - 10739 | ТСР | Both     |
| SAS Information Retrieval<br>Studio - Query Statistics Port                                                                                                    | 10740 - 10749 | ТСР | Both     |
| SAS Information Retrieval<br>Studio - Query Statistics Port                                                                                                    | 10740 - 10749 | UDP | Inbound  |
| SAS Information Retrieval<br>Studio - Crawler Admin Port                                                                                                    | 10750 - 10759 | ТСР | Both     |
| SAS Information Retrieval<br>Studio - Query Web Server<br>Port                                                                                                    | 10760 - 10769 | ТСР | Both     |
| A multicast group communications protocol is used to communicate configuration among middle tier SAS applications in a single SAS deployment (the set of applications connected to the same SAS Metadata Server). Therefore, the combination of multicast IP address and multicast UDP port should be different for each SAS deployment and also different from those used by other multicast applications at your site.  The multicast port defaults to the same value as the metadata server port, but there is no conflict since it is a UDP port vs. a TCP port. Extra care should be taken in the assignment of this port, due to the SAS Deployment Wizard's inability to detect usage conflicts with the | 8560 - 8569   | UDP | Both     |
| entered value.  SAS Deployment Agent                                                                                                    | 5660-5669     | ТСР | Both     |
| Event Broker Admin Port                                                                                                    | 6050 - 6059   | TCP | Inbound  |
| Mail Server                                                                                                    | 25            | TCP | Outbound |
|                                                                                                    | •             | •   | •        |

| SAS Environment Manager<br>Dashboard Secure Port<br>(HTTPS)        | 7442-7050                                   | TCP | Both    |
|--------------------------------------------------------------------|---------------------------------------------|-----|---------|
| SAS Web Application Server<br>JMX 1 Port                           | 6969 (or 6969-6973 for vertical clustering) | ТСР | Inbound |
| SAS Web Application Server<br>JMX 2 Port                           | 7069 (or 7069-7073 for vertical clustering) | ТСР | Inbound |
| SAS Web Server HTTP Port                                           | 7980                                        | TCP | Both    |
| SAS Web Application Server<br>HTTP Server 1 Port                   | 8080 (or 8080-8084 for vertical clustering) | ТСР | Both    |
| SAS Web Application Server<br>HTTP Server 2 Port                   | 8180 (or 8180-8184 for vertical clustering) | ТСР | Both    |
| SAS Web Server HTTPS<br>Port                                       | 8343                                        | ТСР | Both    |
| SAS Web Application Server<br>HTTPS Server 1 Port                  | 8443 (or 8443-8448 for vertical clustering) | ТСР | Both    |
| Operating System Services scheduler                                | 8451                                        |     | Inbound |
| SAS Web Application Server<br>HTTPS Server 2 Port                  | 8543 (or 8543-8548 for vertical clustering) | ТСР | Both    |
| SAS LASR Analytic Server<br>Monitor RMI Port                       | 9270                                        |     | Inbound |
| SAS High-Performance<br>Configuration Management<br>Console Server | 10020                                       |     | Inbound |
| SAS Visual Analytics<br>Hadoop                                     | 15452                                       |     | Inbound |
| Cache Locator Port                                                 | 41415                                       | TCP | Both    |
| Hadoop JobTracker                                                  | 50030                                       |     | Inbound |
| Hadoop TaskTracker                                                 | 50060                                       |     | Inbound |
| Hadoop Name Node Web<br>Interface                                  | 50070                                       |     | Inbound |
| Hadoop<br>SecondaryNameNode                                        | 50090                                       |     | Inbound |
| JMS Server Port                                                    | 61616                                       | TCP | Both    |
| Hadoop DataNodes                                                   | 50010, 50020, 50075                         |     | Inbound |

# **Firewall**

For SAS Visual Analytics environments behind a firewall, a number of ports will have to be opened to allow for deployment and usage of the environment. It is the customer's responsibility to make the necessary requests to open the firewall according to the information below.

No firewall should be configured between the SAS Visual Analytics nodes.

# **Inbound Access**

| Source                                   | Client                     | Target                                              | Component accessed                | Port                           | Direction |
|------------------------------------------|----------------------------|-----------------------------------------------------|-----------------------------------|--------------------------------|-----------|
|                                          | SAS Clients (SAS           |                                                     | Metadata Server                   | 8561                           | Both      |
| User/Installer<br>Desktop                | Management Console or SAS  | SAS Server<br>Node                                  | Object Spawner                    | 8581                           | Both      |
|                                          | Enterprise Guide)          |                                                     | Workspace Server                  | 8591                           | Both      |
| User/Installer _                         | SAS Server                 | High Performance<br>Computing<br>Management Console | 10020                             | Both                           |           |
| Desktop                                  | Browser                    | Node                                                | Hadoop Web Interface              | adoop Web Interface 50070 Both | Both      |
|                                          |                            |                                                     | SAS Web Application etc 7980 Both | Both                           |           |
| User/Installer                           | Putty Y carvar             | SAS Server                                          | SSH                               | 22                             | Both      |
| Desktop                                  | Desktop Putty X server Noo | Node                                                | X display over SSH                | NA                             |           |
| iPad connected<br>to internal<br>network | SAS Mobile App             | SAS Server<br>Node                                  | SAS Web Application etc           | 7980                           | Both      |

Note that mobile devices require access to the SAS node. They are expected to be connected to the network via VPN or through an internal company WIFI network. By this, we mean that the whole mobile device is connected to the customer network.

Note that client-less or web-based VPNs are not acceptable for mobile devices because the SAS node is accessed through a native mobile device application and not a web browser.

Mobile devices might not be in the same VLAN as the desktops.

## **Blade Outbound Access**

| Source   | Client                        | Target                                             | Component accessed   | Port   | Direction |
|----------|-------------------------------|----------------------------------------------------|----------------------|--------|-----------|
| SAS Node | SAS Web Application<br>Server | opnsta.sas.com<br>opnstb.sas.com<br>opnstc.sas.com | OpenStreetMap server | 80/443 | Outbound  |

The SAS node requires access to the OpenStreepMap servers hosted by SAS in order to issue HTTP or HTTPS requests that are required for the drawing of the map tiles. The host names of the OpenStreetMaps servers are listed in the Target column of the table.

For the Twitter stream import function (which may or may not be used), a proxy is not optional, even if the SAS node has a direct access to the internet.

The customer should provide SAS with the proxy host and port information to be used for the outbound connections, if required.

| Proxy Host | Proxy Port |
|------------|------------|
|            |            |

# > Validate

Verify that the SAS server node is able to access the URL of a given tile by running the following commands:

```
Without proxy:
```

```
wget http://opnsta.sas.com/mq_lite/0/0.png/0
```

# With proxy:

```
export http_proxy=http://<your_proxy_host>:<your_proxy_port>
wget http://opnsta.sas.com/mq_lite/0/0/0.png/0
```

| Host          | SAS Server Node                                                                                               |
|---------------|----------------------------------------------------------------------------------------------------|
| Sample Output | Without Proxy:                                                                                                |
|               |                                                                                                    |
|               | 2013-11-06 09:44:43 http://opnsta.sas.com/mq_lite/0/0/0.png/0                                                 |
|               | Resolving opnsta.sas.com 149.173.160.5                                                                        |
|               | Connecting to opnsta.sas.com 149.173.160.5 :80 connected.                                                     |
|               | HTTP request sent, awaiting response 200 OK                                                                   |
|               | Length: 24917 (24K) [image/png]                                                                               |
|               | Saving to: â0â                                                                                                |
|               | 100%[===================================                                                                      |
|               | 2013-11-06 09:44:43 (3.80 MB/s) - â0â saved [24917/24917]                                                     |
|               |                                                                                                    |
|               |                                                                                                    |
|               | With Proxy:                                                                                                   |
|               |                                                                                                    |
|               | 2013-02-15 07:57:02 http://opnsta.sas.com/mq lite/0/0/0.png/0                                                 |
|               | Resolving <your_proxy_host> 10.11.12.13</your_proxy_host>                                                     |
|               | Connecting to <your_proxy_host> 10.11.12.13 :<your_proxy_port> connected.</your_proxy_port></your_proxy_host> |
|               | Proxy request sent, awaiting response 200 OK                                                                  |
|               | Length: 24917 (24K) [image/png]                                                                               |
|               | Saving to: â0â                                                                                                |
|               | 100%[===================================                                                                      |
|               | 2013-11-06 09:44:43 (3.80 MB/s) - â0â saved [24917/24917]                                                     |
| Actual Output |                                                                                                    |

# **Chapter 6 — Third Party Software**

# **RDBMS Client**

Ensure that the required DBMS client software is installed on the SAS application server if SAS/ACCESS features are to be used.

 $SAS @\ Visual\ Analytics:\ Distributed\ Environment\ Deployment\ Prerequisites$ 

# **Chapter 7 — Installation Client**

A client PC is required for the SAS Installation Team to access the SAS Visual Analytics environment. The SAS Installation Team uses the client PC to run the various SAS installation tools.

The client PC must be able to initiate a SSH connection to the SAS Visual Analytics environment. An example SSH client is PuTTY.

The client PC must have an X11 display manager installed. MobaXterm is also an acceptable solution. More information can be found in:

http://support.sas.com/kb/50/454.html

http://support.sas.com/resources/thirdpartysupport/v94/othersw.html#tab x11

The client PC must have the SAS client software installed, including the SAS Management Console. The SAS Installation Team requires administrative access to the client PC to complete this installation.

The client PC also must have a browser with Flash installed on it.

The SAS Software Depot should be available to the workstation.

 $SAS @\ Visual\ Analytics:\ Distributed\ Environment\ Deployment\ Prerequisites$ 

# Chapter 8 — Optional

The following sections are optional. Please check with the SAS team whether they apply to you or not.

# Storage for Central Vault backup storage

SAS recommends that you have a network-accessible resource in order to store the automated environment back-ups. This location should be mounted all the machines in the same location and has to writeable by the sas user.

# HTTP(S) Proxy Host

# **SSL Certificate**

To provide encryption, a Secure Sockets Layer Certificate is required. This SSL Certificate is signed by a Certificate Authority (CA) to prove its identity. A client accepting the SSL Certificate will need to trust the Certificate Authority which has signed the SSL Certificate. SSL Certificates can be purchased from trusted third parties or generated in-house. A purchased third-party certificate will by default be trusted by a wide range of clients, while a SSL certificate generated in-house will require additional steps to provide this trust.

Certificates generated in-house are called "self-signed" certificates. Implementing self-signed certificates requires access to the Certificate Authoritiy's public key. This public key needs to be added to client application's trusted keystore. Within the SAS configuration, a number of different processes are considered clients for the SSL transaction, including Java processes as well as iPad applications.

Configuring an HTTP proxy to encrypt network communications back to the SAS Web Server may require two SSL certificates. If the Apache HTTP Server is on a separate host to the SAS Web Server, a certificate will be required for each host.

Once the certificates are generated, record the following:

| Description                                              | Default Value                               | Actual Value |
|----------------------------------------------------------|---------------------------------------------|--------------|
| SAS Web Application Server<br>Certificate: CN            | Blade0.hostname                             |              |
| SAS Web Application Server<br>Certificate: Issuer        | CN=xxx, DC=xxx, DC=xxx                      |              |
| SAS Web Application Server<br>Certificate: Valid to      |                                             |              |
| SAS Web Application Server<br>Certificate: Key Usage     | Digital Signature, Key<br>Encipherment (a0) |              |
| SAS Web Application Server<br>Certificate: Password      |                                             |              |
| SAS Web Application Server<br>Certificate: Java Keystore | server.keystore                             |              |

| SAS Web Application Server<br>Certificate: CA Keystore | Trusted.keystore                            |  |
|--------------------------------------------------------|---------------------------------------------|--|
| SAS Web Application Server<br>Certificate: CN          | HTTPD.host name                             |  |
| SAS Web Server Certificate:<br>Issuer                  | CN=xxx, DC=xxx, DC=xxx                      |  |
| SAS Web Server Certificate:<br>Valid to                |                                             |  |
| SAS Web Server Certificate: Key<br>Usage               | Digital Signature, Key<br>Encipherment (a0) |  |
| SAS Web Server Certificate:<br>Password                |                                             |  |
| SAS Web Server Certificate:<br>Certificate File        | webserver.crt                               |  |
| SAS Web Server Certificate:<br>Private Key File        | webserver.key                               |  |
| SAS Web Server Certificate: CA<br>Certificate File     | CAroot.crt                                  |  |

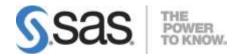

SAS is the leader in business analytics software and services, and the largest independent vendor in the business intelligence market. Through innovative solutions, SAS helps customers at more than 65,000 sites improve performance and deliver value by making better decisions faster. Since 1976 SAS has been giving customers around the world THE POWER TO KNOW®.